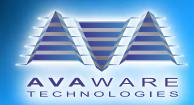

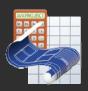

# **AVAproject 2010 Revision Overview**

A Brief Outline of the New Features and Functionality of AVAproject 2010

#### **Powerful New User Interface**

Users are now able to make additions and changes to both Hardware Groups and Openings Schedule(s) on the same screen! All reports and associated documents are immediately updated throughout the project file with every edit.

A new "Openings" tab is located at the bottom of the Hardware Group editing screen. Once activated, a fully functional Openings Schedule will appear - All openings to which the selected Hardware Group applies are displayed.

Openings can be added, edited or removed just as if being accessed from the native Openings Schedule.

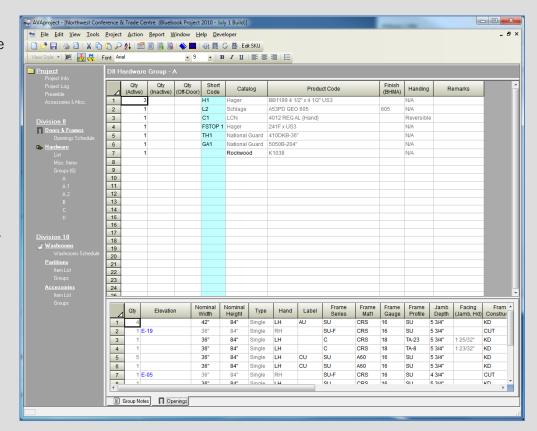

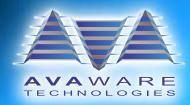

#### **Additional User-Defined Columns**

To enable greater customization of Openings Schedules and meet the ever increasing demands of architects and general contractors, we have doubled the number of "User-Defined" columns from 10 to 20.

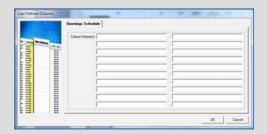

# **Identifying Displayed Columns**

A visual aid has been added to assist in determining what column(s) are currently being displayed in the particular schedule, group or list. Displayed columns are identified in the "Insert Column" menu by a blue eyeball icon.

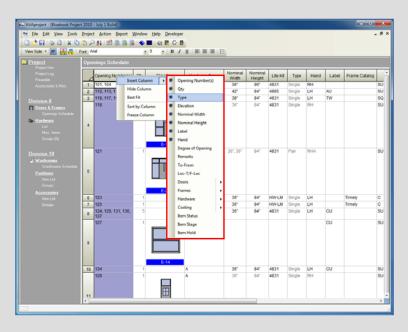

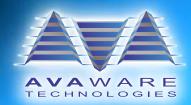

#### **Duplicate Opening Numbers**

It is easy to mistakenly add a duplicate Opening Number to an Openings Schedule. To prevent possible errors from occurring, we have added a feature that will provide a visual and audible warning when duplicate Opening Numbers exist.

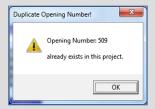

#### **Automatically Populate Manufacturers' Door and Frame Catalogs**

Within the Openings Schedule, if the "Frame Catalog" or "Door Catalog" column is left blank, **AVAproject** will automatically populate the cell with the project default catalog when a "Series" is selected.

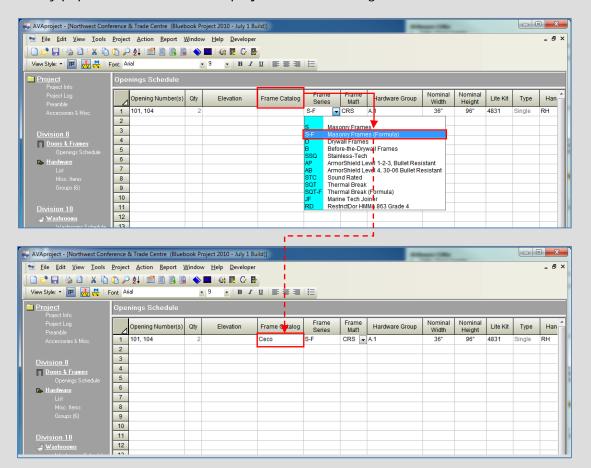

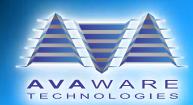

#### **Communicating Frames**

**AVAproject** now fully supports communicating frames. Three new component types have been introduced:

- Hinge/Strike Jambs
- Double Hinge Jambs
- · Double Strike Jambs

Additionally, new handing attributes include:

- · LH/LH Communicating
- · RH/RH Communicating
- · LH/RH Communicating
- RH/LH Communicating

An option has also been added to the "Other Dimensions" tab of the "Auto-Generated Elevations" dialog (available from the "Project" menu) to separate communicating frames from swing line bulking.

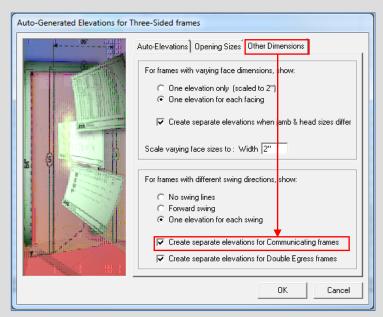

#### **Three New Report Shortcuts**

Create a complete Priced Materials List, Hardware Schedule or Hardware Groups report based only on selected rows. All of the Openings, Frame and Door details, Preps, etc. that are associated with the current selection are included in the report.

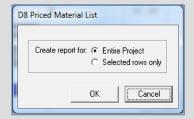

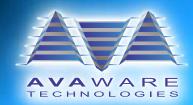

#### **Access and Edit Hardware Groups Shortcut**

A new shortcut enables users to move quickly into editing a specific Hardware Group from an Openings Schedule - simply "right-click" the Hardware Group in the Openings Schedule and click to edit the group.

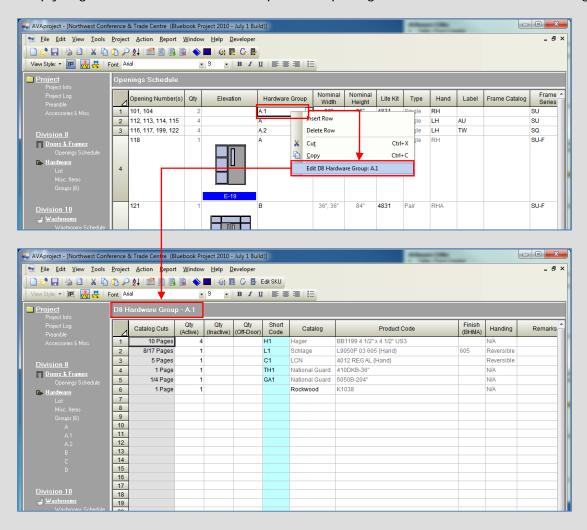

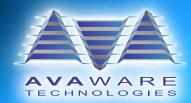

#### **Auto Update of Hardware List**

The Hardware List can now be updated directly from within a Hardware Group. Simply "right-click" the new hardware item and select "Add to Hardware List".

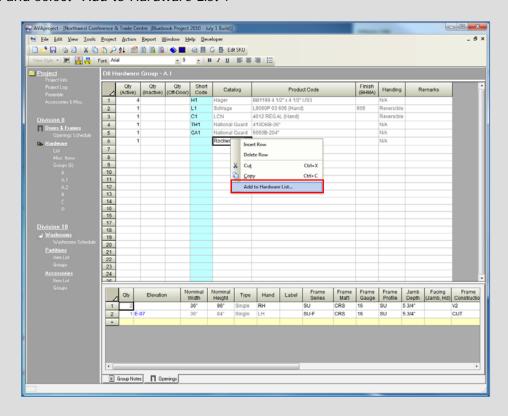

When adding a new hardware item to the Hardware List from the Hardware Group editing screen (without specifying a Short Code), a prompt is displayed which allows the user to assign a Short Code to the new item.

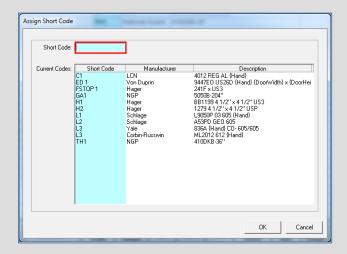

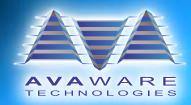

# **Sort Hardware Options**

The option codes and descriptions within the Product Builder window now support ascending and descending sort ordering. Simply click the list header to sort.

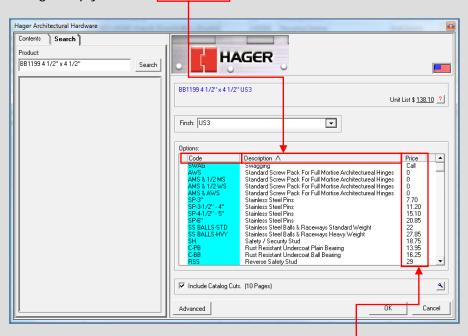

Expanding the width of the Product Builder window will allow the price column to be in view.

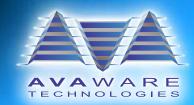

# Display the Catalog Release Year, Release Date or Revision Number within an Openings Schedule, Hardware List or Hardware Group

To ensure that the correct catalog is being used for the project, additional catalog details are now available to be shown in the Openings Schedule, Hardware List or Hardware Groups screens.

Four options are available for displaying details in various columns, including the "Frame Catalog" or "Door Catalog" columns in the Openings Schedule and the "Catalog" column of the Hardware List / Hardware Groups:

- · Release Year
- · Release Date
- · Revision Number
- None

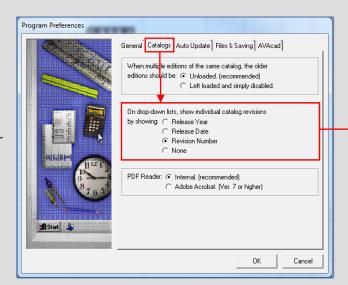

Options are set in the "Catalogs" tab of the "Program Preferences" dialog (available from the "Tools" menu). Below, catalog revision number is displayed in the "Frame Catalog" column of the Openings Schedule.

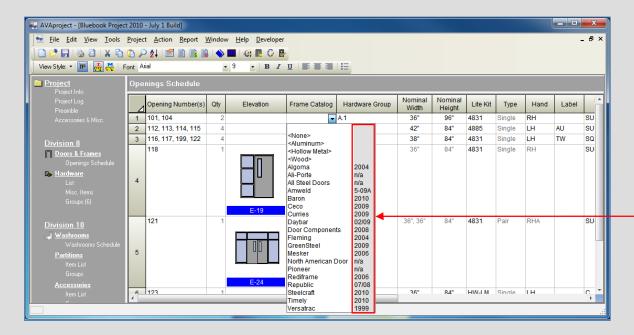

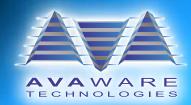

## Display the Catalog Revision Date within a Hardware List or Hardware Groups

A new column is provided containing the catalog revision dates of the manufacturers' hardware catalogs. For example, the revision date is displayed within a hardware group below:

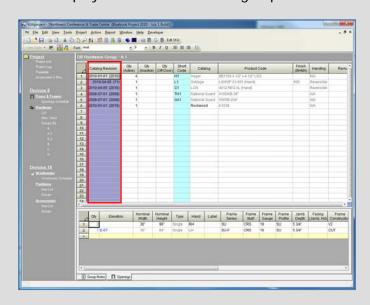

## **View Catalog Cut Page Availability**

The number of catalog cuts pages (both selected and total available) for a specific hardware item can now be displayed in the Hardware Groups and Hardware List.

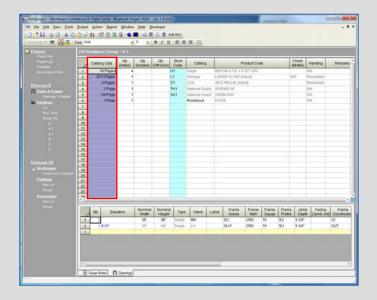

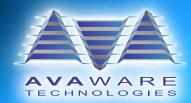

#### Hardware Schedule Preview Screen

An option has been added to suppress the display of related Openings on each heading.

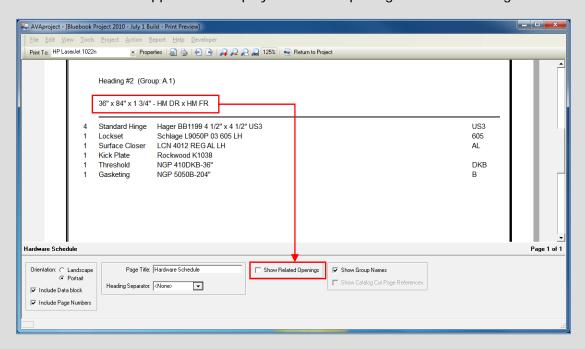

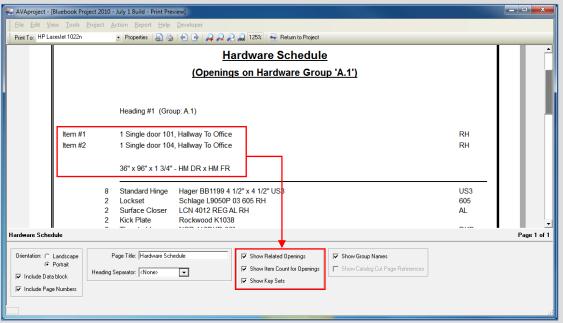

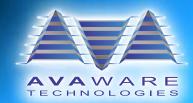

# Apply a Date/Time Stamp to Reports

To identify when reports are produced, a date and time label is now available. This new feature can be used to display the current date (or date and time) on reports. Note the format of the date and time is governed by the Windows Regional Date & Time settings. The settings for this feature can be found in the "Date & Time Stamp" tab of the "Submittal Preferences" dialog, available in the "Project" menu.

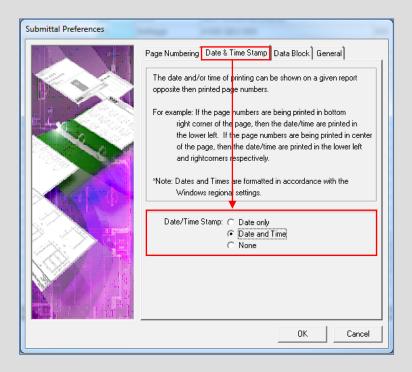

# **Ability to Lock AVAProject Files**

A new file locking feature prevents users from inadvertently overwriting other users' work. If a user attempts to open a file which is currently in use by someone else, a warning is displayed that optionally allows the file to be opened in a read-only mode.

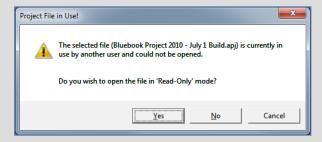

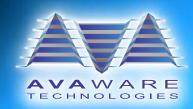

#### **Advanced Technology**

64 Bit Operating Systems:

**AVAproject** is completely 64 bit compatible, supporting the most popular operating systems, including Windows Vista and Windows 7.

The AVAware Repository

**AVAproject** system resources such as catalogs, catalog cuts, logos and subscription files are no longer located in the Windows Program Files directory; they are now located in a new directory structure known as the **AVAware Repository**. The **AVAware Repository** eliminates issues that all Windows software developers are having surrounding the Windows Virtual Store and User Account Control (UAC).

The **AVAproject 2010** installation includes a special Repository Migrator tool to automate the relocation of resources.

For more information about the Virtual Store, UAC and the **AVAware Repository**, see our **AVAware Repository document**.

**Drag and Drop** 

Drag any **AVAproject** file into the active **AVAproject** window and the project file will automatically open.

AVAware Technologies 2897 Brighton Road Oakville, Ontario L6H 6C9

Phone: (416) 239-9099 Fax: (416) 239-9199

http://www.AVAware.com